Informatica Aretusa

# Operazioni Intracomunitarie

Dal singolo movimento all'invio telematico

by Informatica Aretusa 08/07/2010

#### Operazioni Intracomunitarie

Le voci di questo menù permettono la gestione degli adempimenti connessi alle operazioni intracomunitarie.

All'approssimarsi della scadenza mensile o trimestrale prevista per l'invio, dopo avere inserito tutte le registrazioni contabili (si ricorda che i movimenti intracomunitari si registrano normalmente, con una causale con modalità *Fattura intracomunitaria*, che prevede la richiesta delle informazioni supplementari previste per questo tipo di transazione), procedere con le seguenti operazioni:

• Eseguire *Elenchi Intrastat*: permette di predisporre uno o più elenchi contenenti i movimenti intracomunitari selezionati (Acquisti, Cessioni, Mese o Trimestre) e di assegnare il soggetto abilitato che trasmetterà il file telematico (lo stesso soggetto contribuente, un delegato o un intermediario abilitato delegato).

A questo punto l'utente può seguire due percorsi diversi, a seconda che voglia utilizzare l'applicazione Intr@Web dell'Agenzia delle Dogane, o generare il file telematico direttamente dal nostro programma Prisma e inviarlo con l'applicazione Entratel dell'Agenzia delle Entrate.

#### **Se si utilizza l'applicazione Intr@Web**

Procedere con le seguenti operazioni:

- Generare un file *scambi.cee;*
- Importarlo nel programma *Intr@Web;*
- Continuare con la generazione di eventuali altri file *scambi.cee;*
- proseguire con le normali operazioni previste dal programma *Intr@Web*

#### **Se si utilizza l'applicazione** *Entratel*

Dopo avere generato tutti gli elenchi necessari:

• Eseguire *File telematico Intrastat*: permette di generare il file telematico da sottoporre a controllo e a firma digitale.

• Avviare il programma per l'invio telematico (Intr@Web o Entratel) e procedere con le operazioni previste.

### Movimenti Intracomunitari

L'elenco riporta tutti i movimenti contabili inseriti con causali di tipo *Fattura intracomunitaria*.

Per ogni movimento si può indicare se deve essere inserito nel file telematico, e di che tipo di transazione si tratti. Se si indica che il movimento deve essere inserito nel file telematico intrastat, occorre completare i dati richiesti, specifici per i beni o i servizi.

Le informazioni di questa scheda sono accessibili in diversi modi:

• in *Gestione Prima Nota*, automaticamente in fase di inserimento di un nuovo movimento di tipo *Fattura intracomunitaria*; alla conferma del movimento, si apre questa finestra;

• in *Gestione Prima Nota*, quando si visualizza un movimento contabile di tipo *Fattura intracomunitaria*, cliccando a sinistra sull'apposito link;

• da questa voce di menù.

La finestra principale, a destra, visualizza l'elenco *Operazioni intra* con le colonne Numero movimento contabile (*Num.*), Data registrazione movimento (*Data Reg.*), Numero documento (*Num.Doc.*), *Descrizione*, Importo totale in contabilità (*Importo mov.*), Imponibile per invio intrastat (*Imp. Intrastat*).

Gruppo **Operazioni**: permette di selezionare una voce *Seleziona Fattura intra*.

Gruppo **Ricerca**: permette di selezionare velocemente una riga operando come segue: - attivare il criterio di ordinamento, selezionando una delle voci *Trova* (*Numero*, *Data Registrazione*, *Numero documento*, *Descrizione*, *Importo*)

- digitare uno o più caratteri; ad ogni carattere digitato, a destra viene evidenziata la riga con l'elemento corrispondente (o che più si avvicina) al testo digitato.

Se si desidera attivare il *Filtro ricerca avanzata*:

- barrare la casella corrispondente;

- digitare uno o più caratteri; ad ogni carattere digitato la lista a destra si riduce, in quanto visualizza solo le righe che contengono, in qualsiasi posizione dell'elemento selezionato come ricerca, il testo digitato.

La scheda *Fattura intracomunitaria* riporta i seguenti campi:

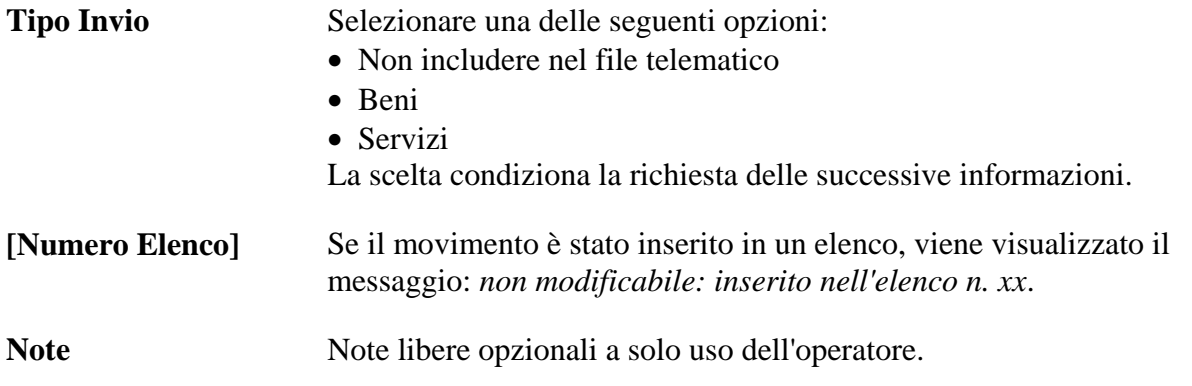

I campi seguenti sono presenti se si tratta di operazioni su **Beni**.

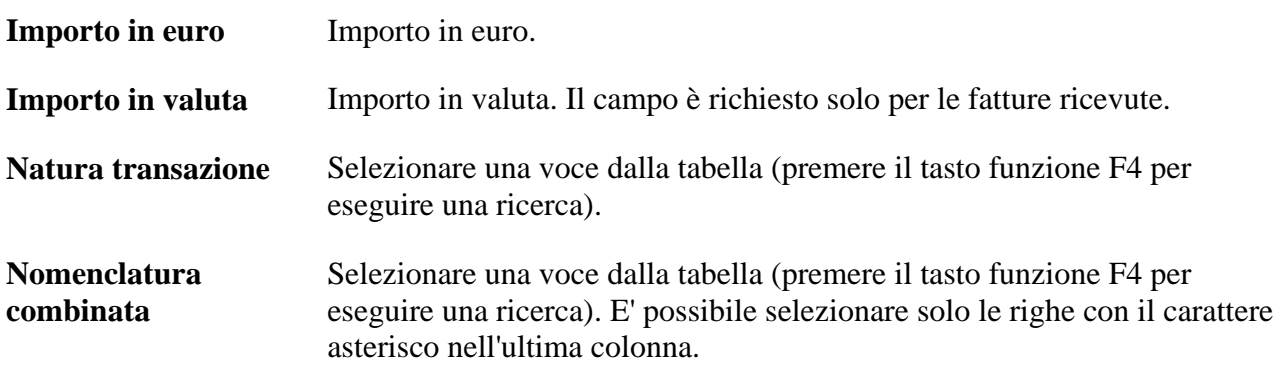

I campi seguenti sono richiesti solo se l'azienda è soggetta all'obbligo dell'invio telematico mensile (fare riferimento a *Moduli - Operazioni Intracomunitarie Azienda Dati Intrastat*).

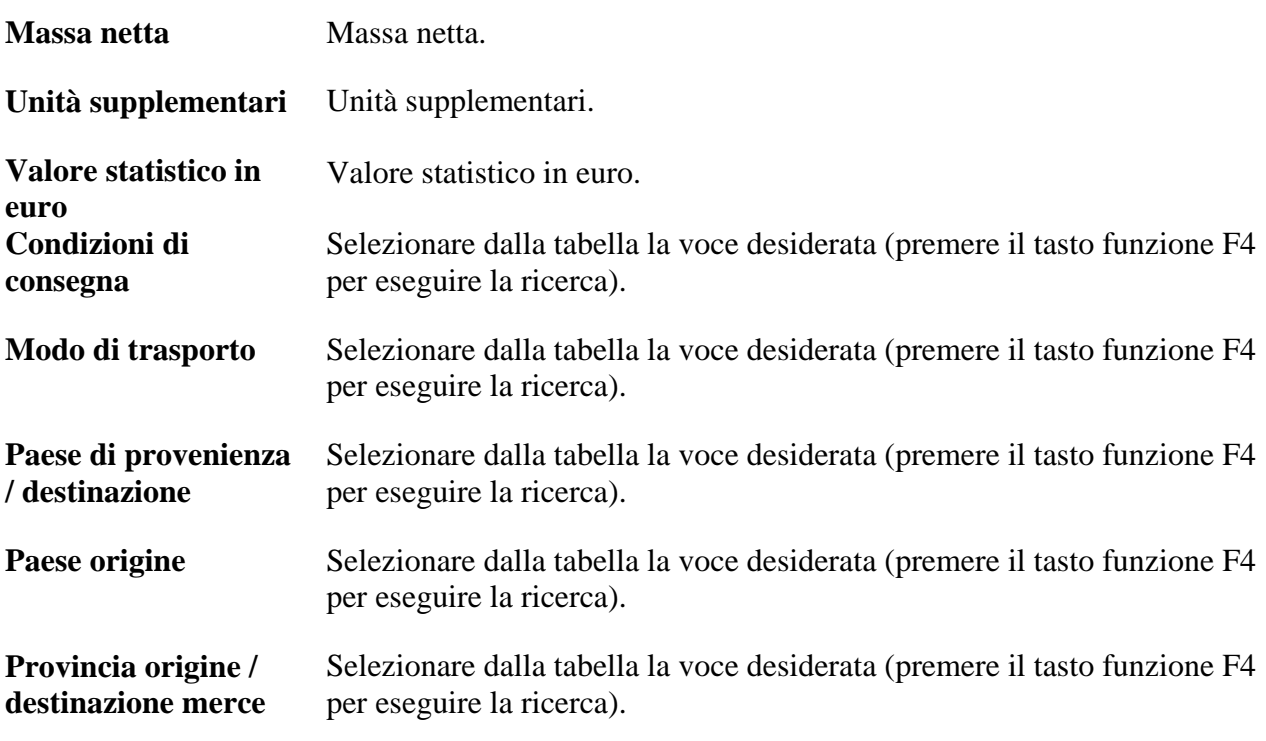

Se si tratta di operazioni su **Servizi**, sia soggetti mensili sia trimestrali, sono richieste le seguenti informazioni:

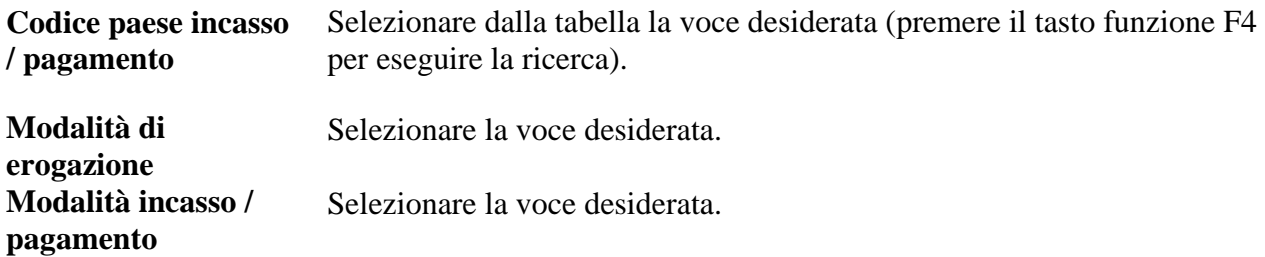

Segue una serie di righe per inserire i codici dei servizi con i relativi importi.

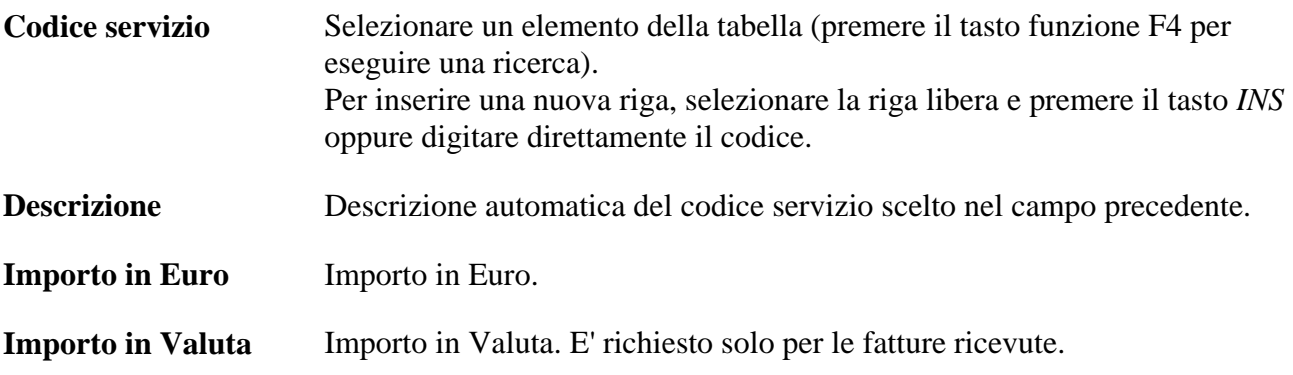

### Elenchi Intrastat

Questa voce di menù predispone gli elenchi contenenti i movimenti intracomunitari selezionati (Acquisti, Cessioni, Mese o Trimestre).

E' necessario assegnare il soggetto abilitato che trasmetterà il file telematico (lo stesso soggetto contribuente, un delegato o un intermediario).

La finestra principale, a destra, visualizza l'elenco *Elenchi Intrastat* con le colonne Numero Elenco (*Num.*), *Soggetto Abilitato*, Periodo (*Periodo*), Acquisti o vendite (*A / V*), *Beni*, Importo sezione 2 (*Servizi*), File Telematico (*File Telematico*).

Gruppo **Operazioni**: permette di aggiungere, modificare o eliminare una voce *Elenco*.

Gruppo **Ricerca**: permette di selezionare velocemente una riga operando come segue:

- attivare il criterio di ordinamento, selezionando una delle voci *Trova* (*Numero*)

- digitare uno o più caratteri; ad ogni carattere digitato, a destra viene evidenziata la riga con l'elemento corrispondente (o che più si avvicina) al testo digitato.

Se si desidera attivare il *Filtro ricerca avanzata*:

- barrare la casella corrispondente;

- digitare uno o più caratteri; ad ogni carattere digitato la lista a destra si riduce, in quanto visualizza solo le righe che contengono, in qualsiasi posizione dell'elemento selezionato come ricerca, il testo digitato.

Gruppo **Altre Operazioni**: permette di eseguire, direttamente, una delle seguenti funzioni:

 **File Telematico Crea File Scambi.cee**

Gruppo **Stampe**: permette di eseguire la stampa **Elenco Movimenti**

Un elenco è un insieme di movimenti di tipo Acquisti o di tipo Vendite riferentesi ad un mese o ad un trimestre; non è il file telematico che dovrà essere inviato, ma un suo elemento.

La scheda *Elenco Intrastat* riporta i seguenti campi:

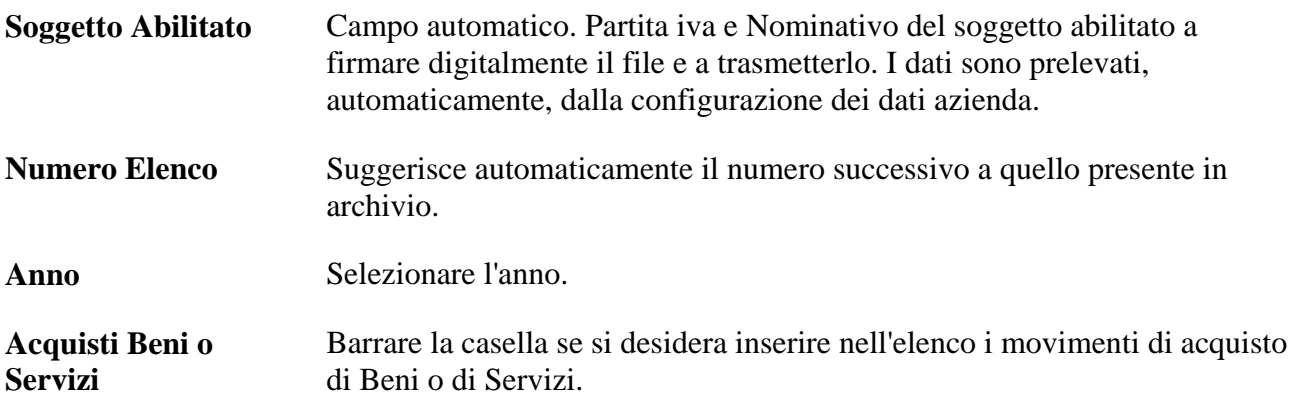

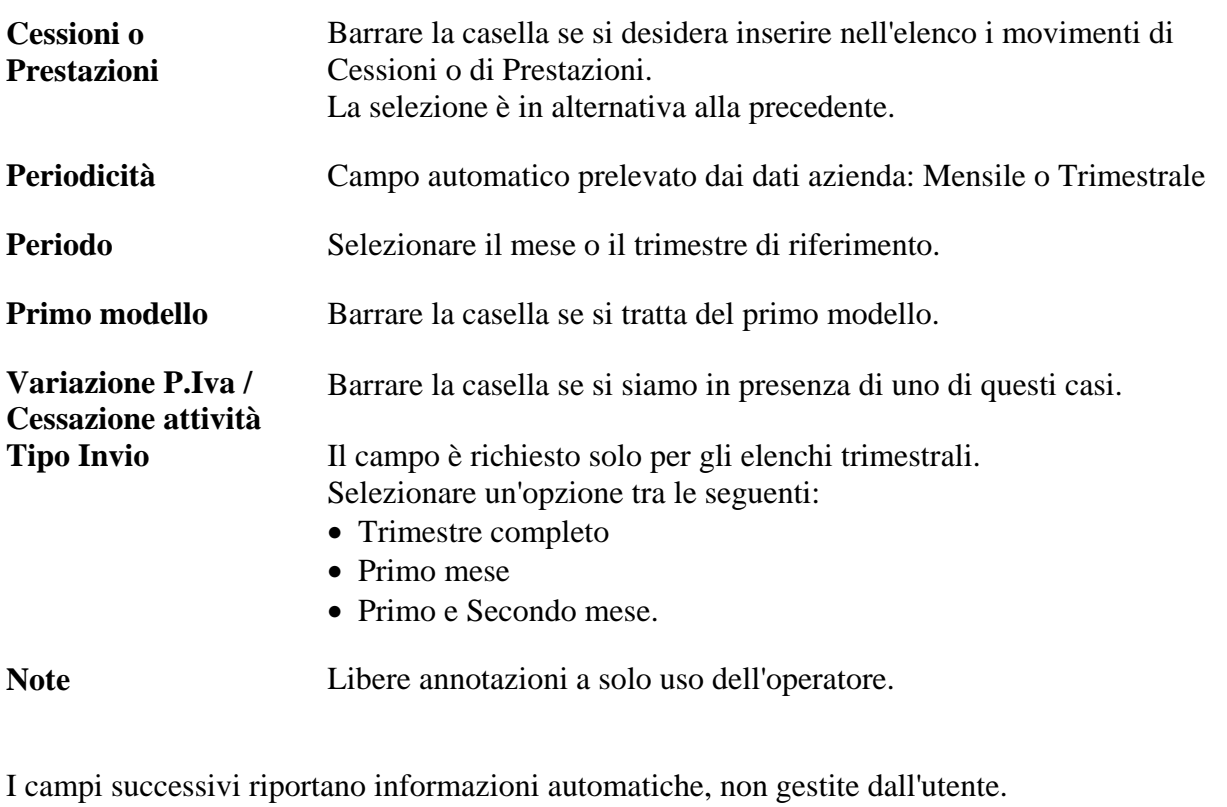

**Totali sezioni** Campi totalizzatori degli Importi delle sezioni 1 (Beni) e 3 (Servizi). **Inserito nel File telematico**  Il campo riporta il nome del file telematico in cui l'elenco è stato inserito e che si intende inviato. Se il campo è vuoto, l'elenco non è ancora stato inserito in un file telematico.

# File Telematico Intrastat

Permette di generare un file telematico, comprendente uno o più elenchi precedentemente preparati, pronto per i successivi controllo, firma digitale e invio.

La finestra principale, a destra, visualizza l'elenco *File Telematico* con le colonne *Nome File*, *Tipo*, *Data Invio*, *Note*.

Gruppo **Operazioni**: permette di aggiungere, modificare o eliminare una voce *File*.

La scheda *Invio File Telematico* riporta i seguenti campi:

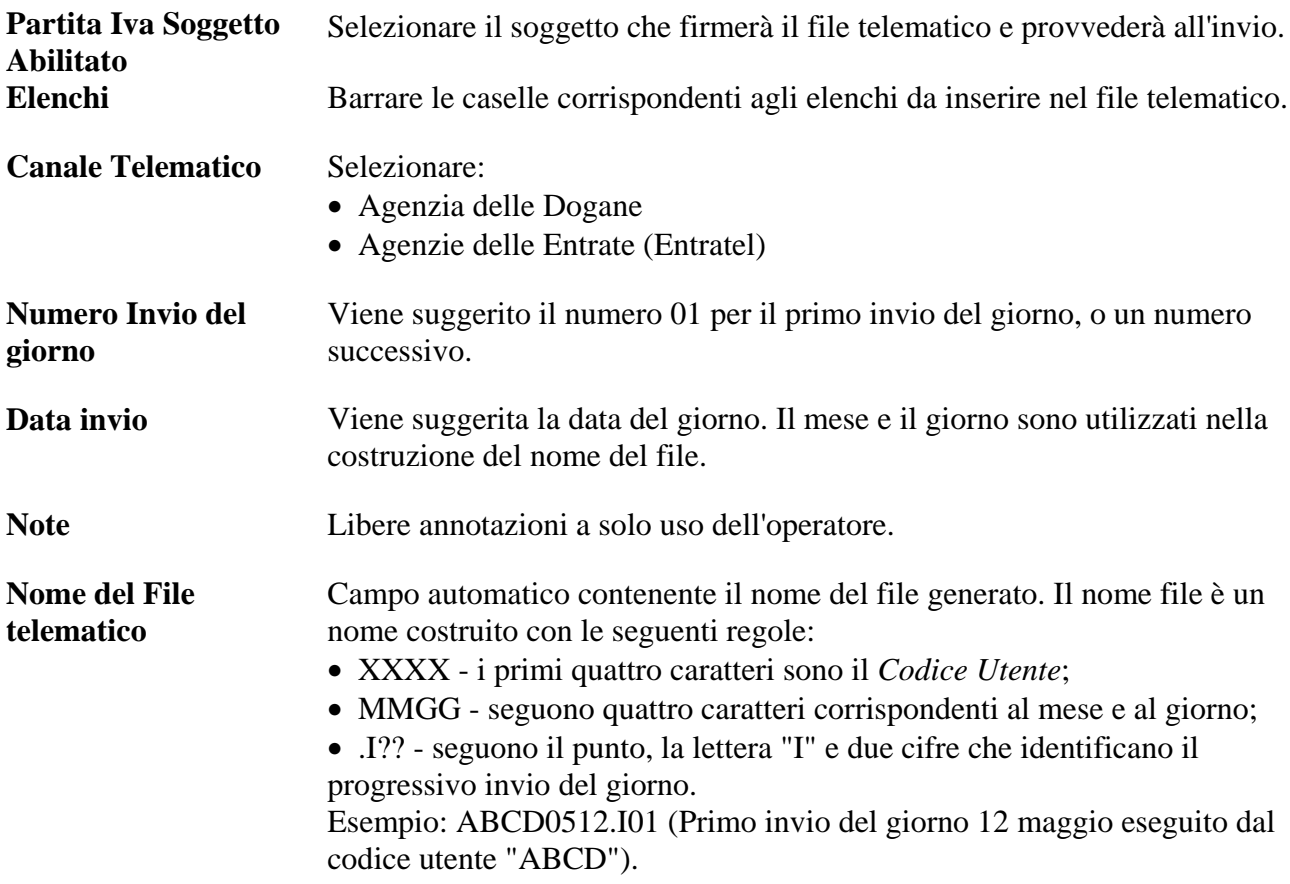

# Azienda - Dati Intrastat

Le informazioni della scheda sono utilizzate nella preparazione degli elenchi e nella generazione del file telematico.

La scheda *Azienda - Dati Intrastat* riporta i seguenti campi:

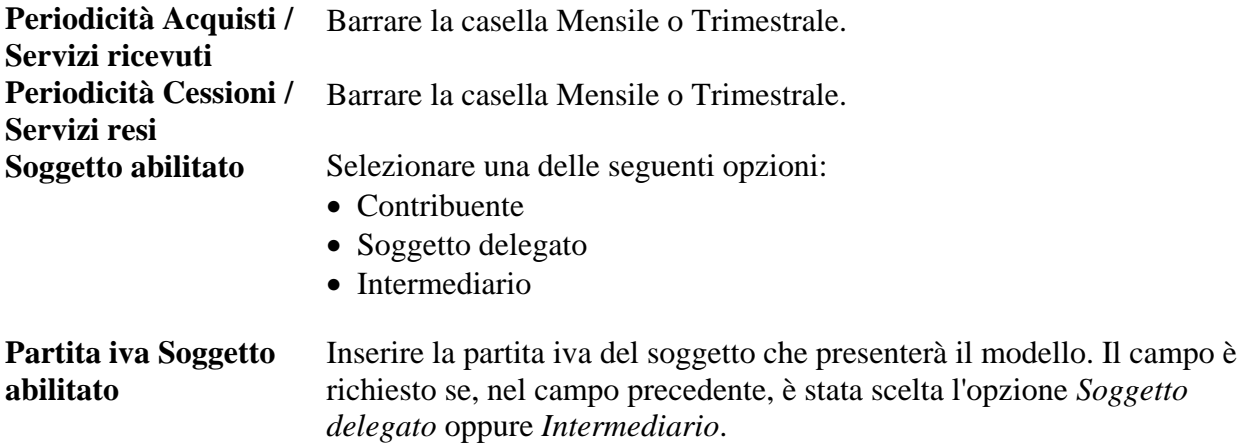

I seguenti campi sono richiesti solo se il contribuente presenta il file telematico direttamente o tramite un delegato. Se, invece, il file viene presentato da un intermediario, le stesse informazioni saranno prelevate dai dati dell'intermediario.

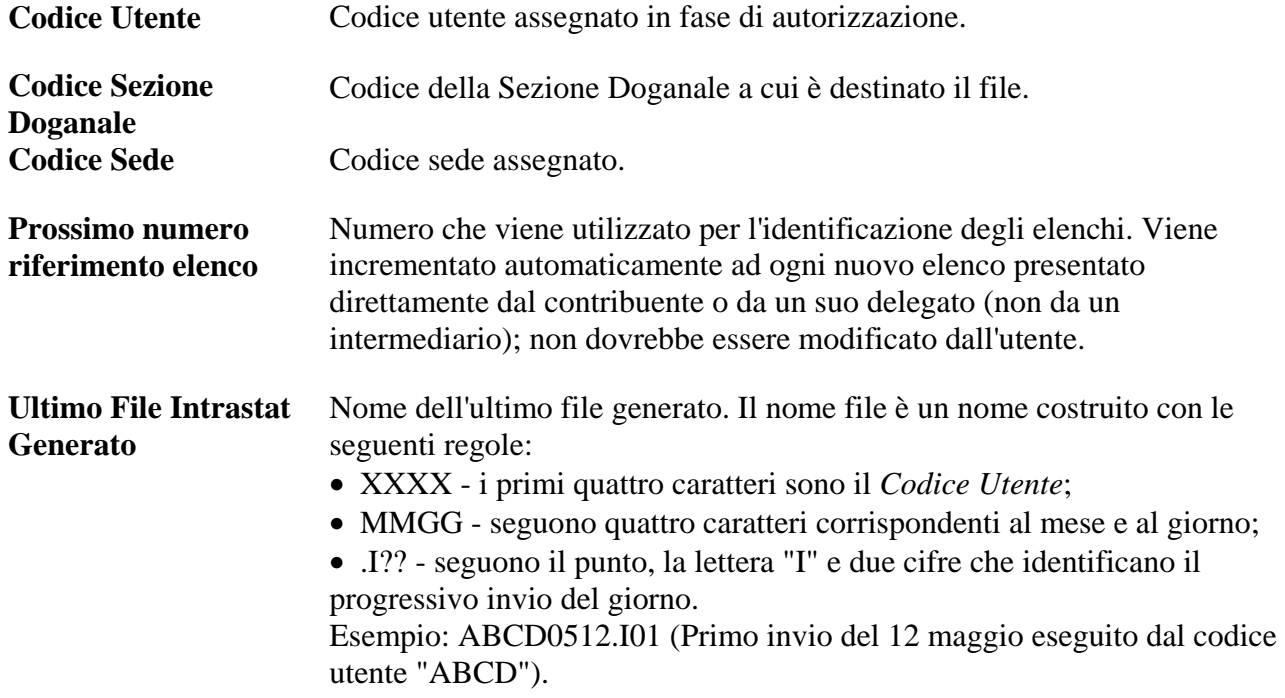

# Intermediari Abilitati

La finestra principale, a destra, visualizza l'elenco *Intermediari Intrastat* con le colonne *Partita Iva*, *Cognome o Ragione sociale*.

Gruppo **Operazioni**: permette di aggiungere, modificare o eliminare una voce *Intermediario*.

Gruppo **Ricerca**: permette di selezionare velocemente una riga operando come segue:

- attivare il criterio di ordinamento, selezionando una delle voci *Trova* (*Partita Iva*, *Ragione sociale*)

- digitare uno o più caratteri; ad ogni carattere digitato, a destra viene evidenziata la riga con l'elemento corrispondente (o che più si avvicina) al testo digitato.

Se si desidera attivare il *Filtro ricerca avanzata*:

- barrare la casella corrispondente;

- digitare uno o più caratteri; ad ogni carattere digitato la lista a destra si riduce, in quanto visualizza solo le righe che contengono, in qualsiasi posizione dell'elemento selezionato come ricerca, il testo digitato.

La scheda *Intermediario* riporta i seguenti campi:

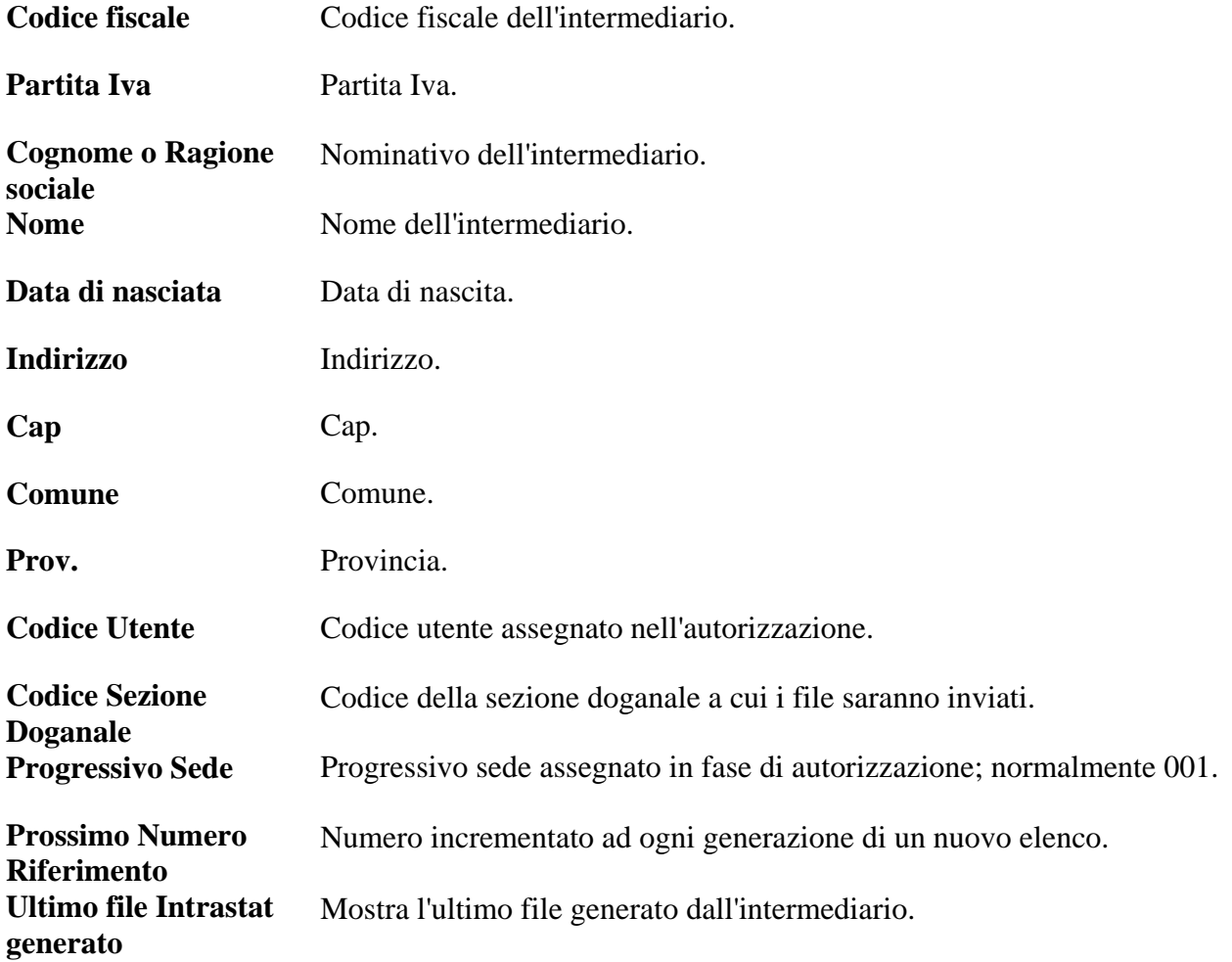